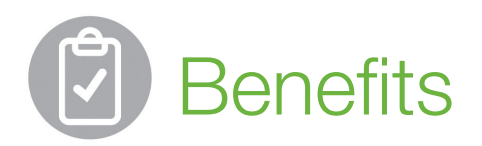

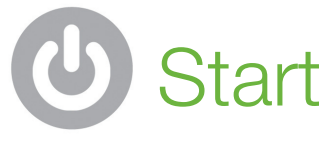

# Start Now!

With the portal you can...

Take an active role in your healthcare.

We have an interactive online portal designed specifically for you, our valued patient.

- Request appointments
- Check your results
- Send a message to our practice
- Update your personal medical records
- Log-on virtually anytime and anywhere
- Create a user name and password today
- Recommended for Internet Explorer (8 or higher) or Mozilla Firefox.

Patient Portal by

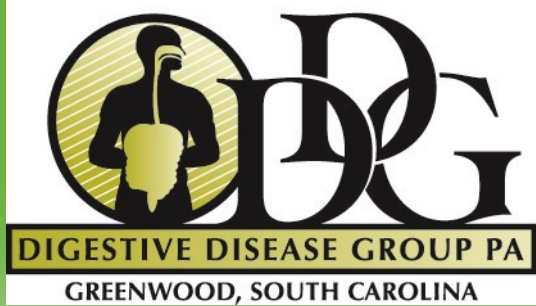

Contact:

**Digestive Disease Group** 103 Liner Drive Greenwood, SC 29646 (864) 227-3636

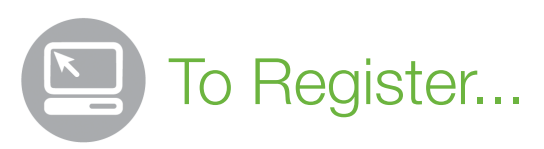

- You will receive an invitation email from our practice with a link and unique ID that will take you through the registration process. 1
- Click on the link in the invitation email to create a unique user ID and password. 2
- Once registered, complete your medical, family and social history. 3
- Click "send" to submit your information directly to our office. 4

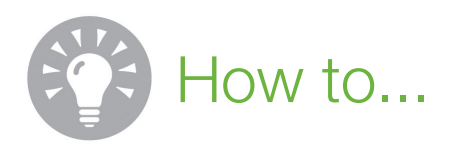

## Send a message to our office?

- Click on the "message" tab
- Click "new" and compose your message
- Remember to hit "send"

## Receive messages through Patient Portal?

- You will receive a notification email when you have a message waiting in Patient Portal
- Click on the "message" tab
- Click on "new messages" to view your messages

## Update my personal information?

- Click on "health summary", then click on "update"
- Change the information you want
- Click on "send" to submit changes

## Reset my Password?

- Click on "my account/change" password"
- Enter your username, DOB and registered email address

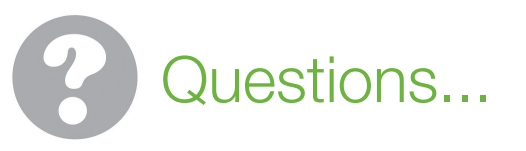

## Can I schedule my appointment online through Patient Portal?

You may send a request to schedule your appointment and our practice will contact you.

## Does Patient Portal allow me to send a message directly to your office?

Yes, you may send a message directly to our office through Patient Portal. Select "clinical" for any type of questions related to your health. You can also send billing or other types of inquiries.

## Can I refill my prescription through Patient Portal?

No, you must go directly through your pharmacy in order to refill your prescription.

## What do I do if my account is locked due to too many failed log-in attempts?

Click on the "change password" tab and follow the instructions to create a new password.